# **Ansible + Hadoop**

Solutions Engineer February 23, 2017

**Deploying Hortonworks Data Platform with Ansible**

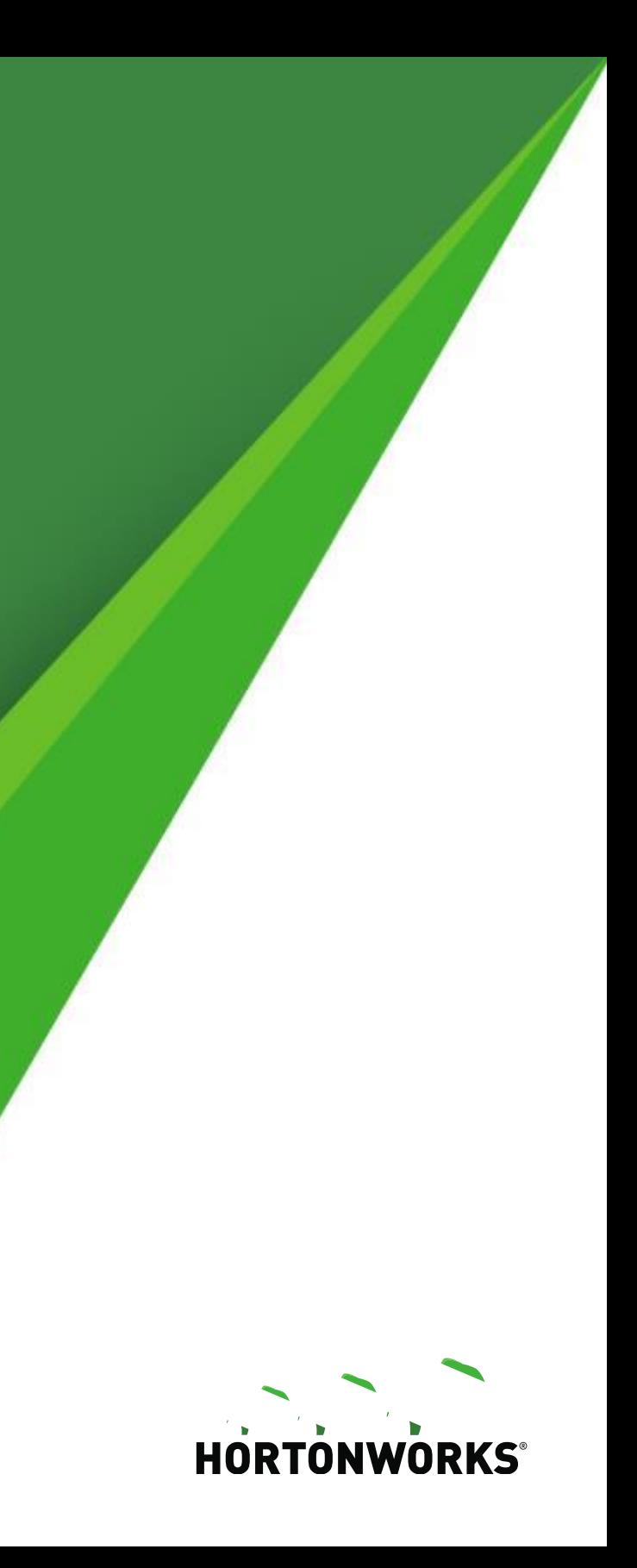

**Michael Young**

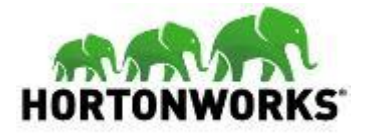

### **About Me**

- **Michael Young** 
	- Solutions Engineer @ Hortonworks
	- 16+ years of experience (Almost all in Public Sector)
	- Information Retrieval (Solr, Elasticsearch)
	- Hadoop (HDP, MapR, Cloudera)
	- DevOps (Ansible, Puppet, Docker, Vagrant)
	- Development (Python, Perl, Node.js)
- **O**jaraxal
- $\boxtimes$  myoung@hortonworks.com

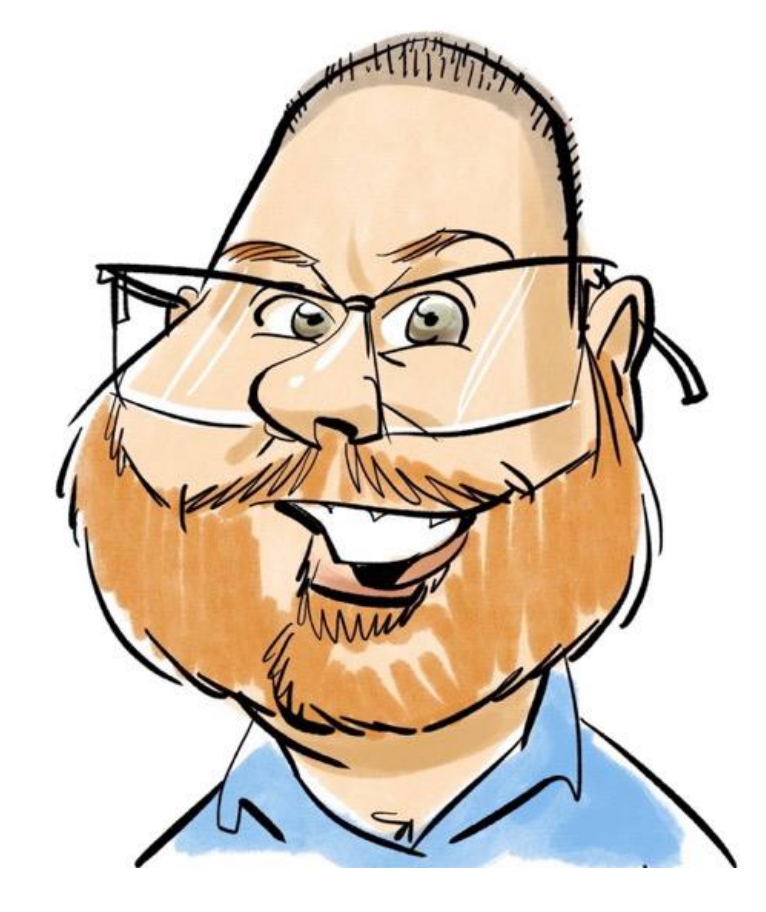

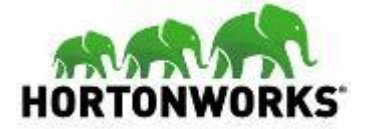

### **About Hortonworks**

- Only 100% Open Source Hadoop Company
- Over 1,000 customers
- Over 2,100 partners
- Hortonworks Data Platform (HDP)
- Hortonworks Data Flow (HDF)
- **Hortonworks Community Connection (HCC)**

### **OPERATIONS**

Provisioning, Managing, & Monitoring

**Ambari** 

**Cloudbreak** 

**ZooKeeper** 

Scheduling

Oozie

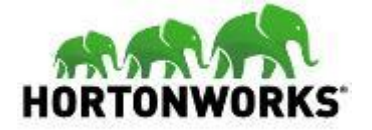

### **Hortonworks Data Platform 2.5**

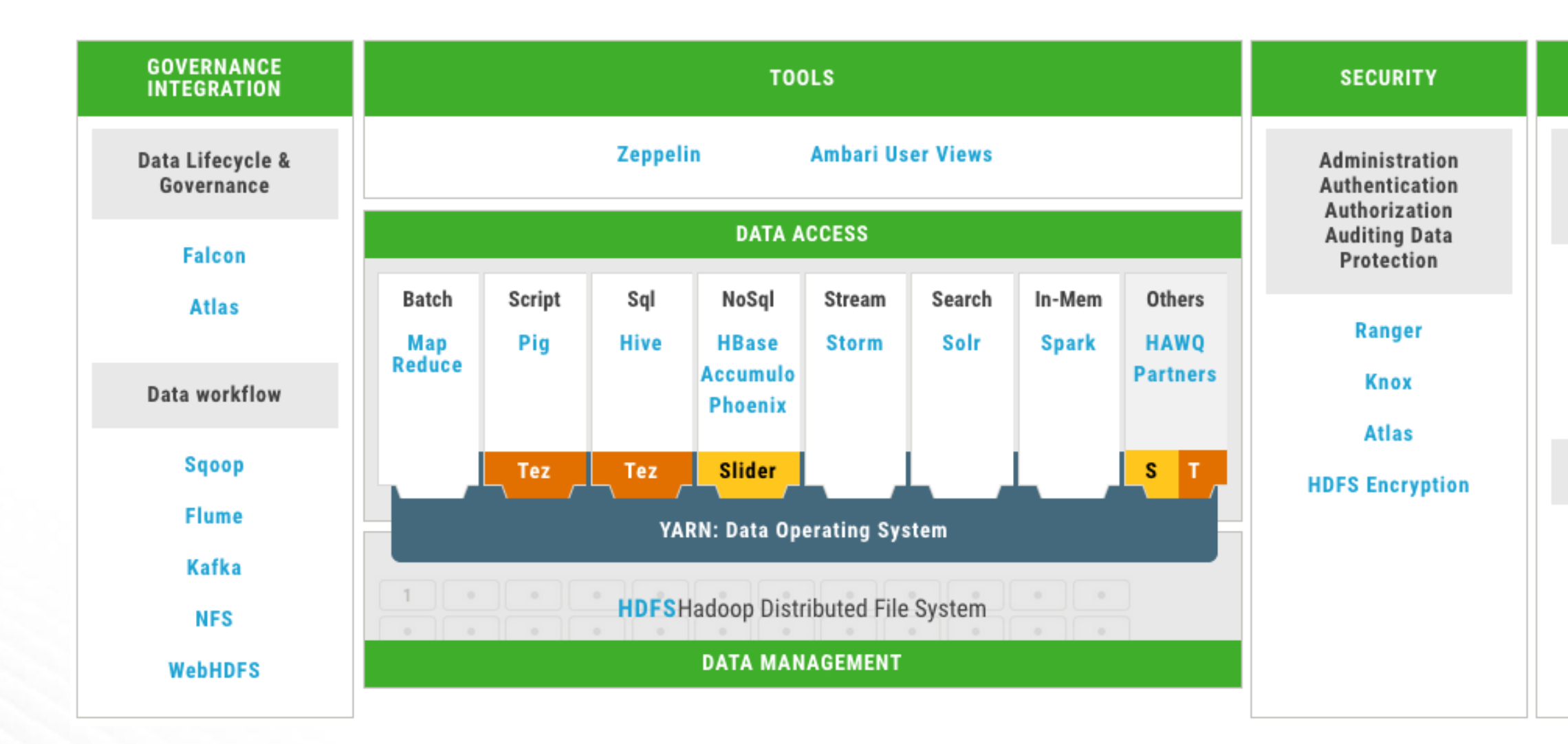

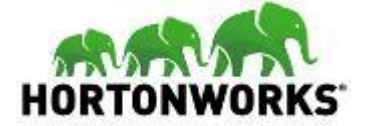

### **Ambari: Management and Monitoring**

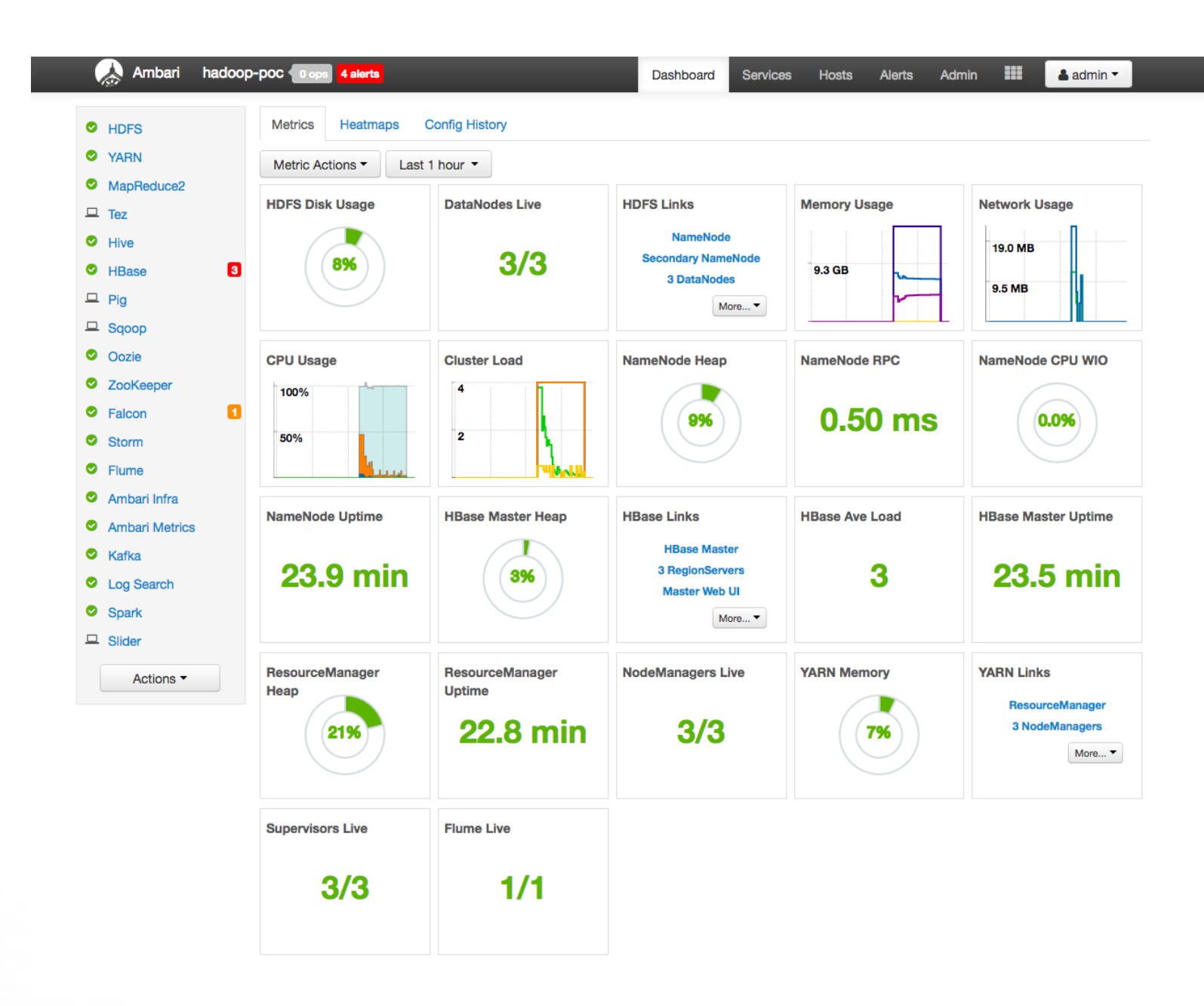

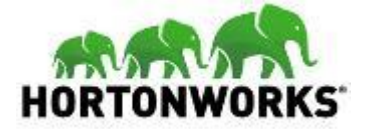

## **HDP Provisioning Workflow**

### **• Prepare Infrastructure**

- Package Repos
- DNS
- NTP
- **•** Prepare OS
	- Disable Transparent Huge Pages
	- Disable Swapping
	- Jumbo Frames
	- Format and mount disk drives

### **Bootstrap Ambari**

- Install Ambari Server
- Install Ambari Agents
- **Install HDP** 
	- Interactively via Ambari's web-based UI
	- Automatically via Ambari Blueprints

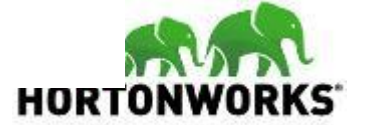

## **Ambari Blueprints for HDP Deployments**

- [https://cwiki.apache.org/confluence/di](https://cwiki.apache.org/confluence/display/AMBARI/Blueprints) splay/AMBARI/Blueprints
- Declarative definition of a cluster written in JSON.
- **Preserves best practice configuration** across deployments
- Requires OS configuration prerequisites already in place – Ambari will perform checks and warn you.

"configurations" : [ "configuration-type" : { "property-name" : "property-value", "property-name2" : "property-value"  $\rightarrow$ "configuration-type2" : { "property-name" : "property-value"  $\sim 10$  $\mathbf{L}$ "host groups" : [ "name": "host-group-name", "components" : [ "name" : "component-name"  $\mathcal{F}$ "name" : "component-name2", "provision\_action" : "(INSTALL\_AND\_START | INSTALL\_ONLY)"  $\sim$  . 1. "configurations": [ "configuration-type" : { "property-name" : "property-value"  $\sim$   $\sim$  $\mathbf{I}$ "cardinality" : "1" "Blueprints" : { "stack name" : "HDP", "stack version" : "2.1", "security" : { "type": "(NONE | KERBEROS)", "kerberos\_descriptor" : {  $\sim$   $\sim$   $\sim$ 

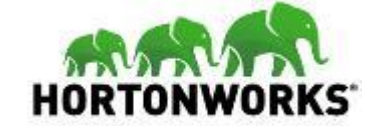

### **Automation! Why Ansible?**

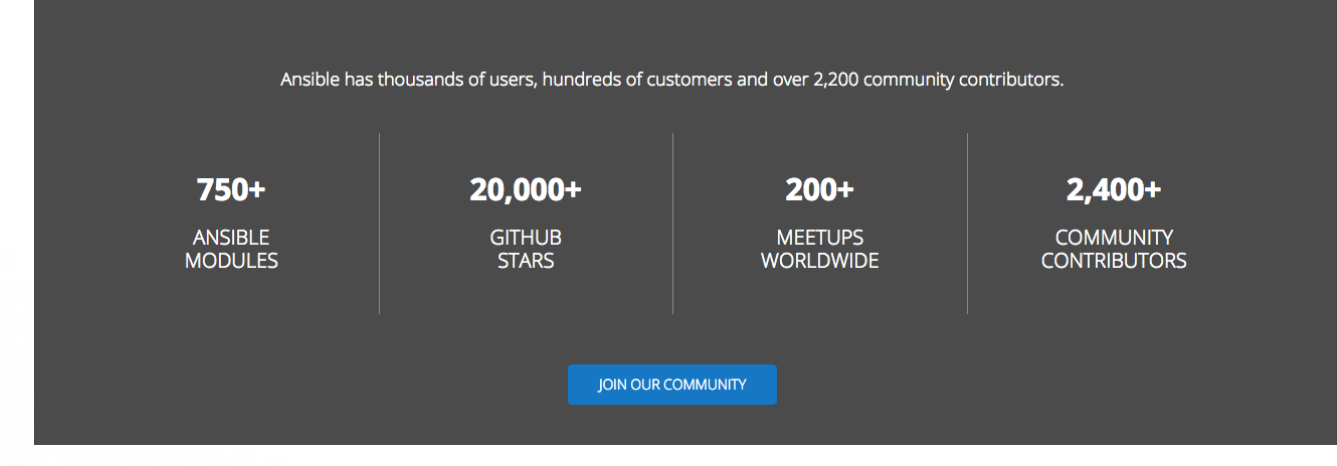

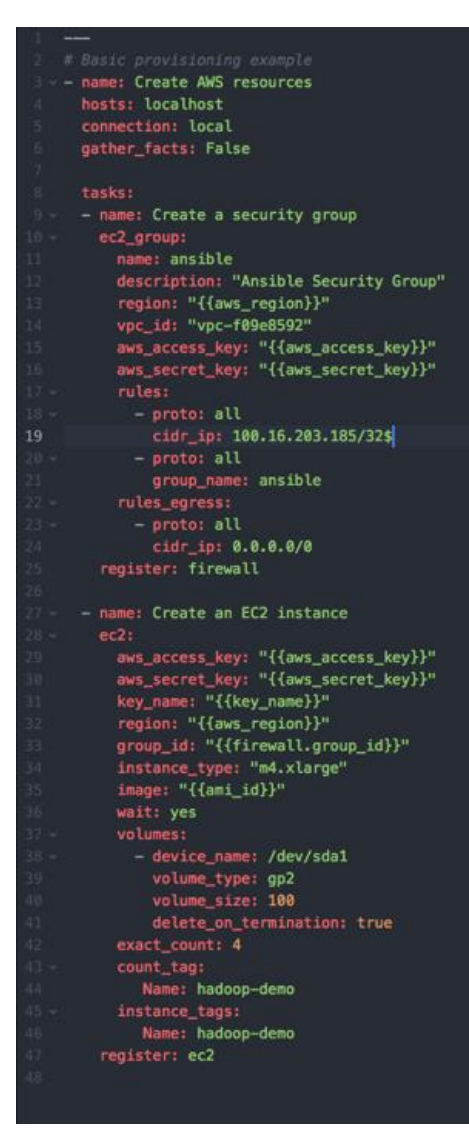

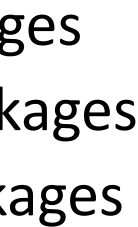

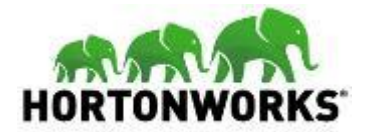

## **Ansible for HDP Deployments**

### • Playbooks

- Bootstrap baseline configuration
- Install DBs
- Install HDP software
- **•** Roles
	- Master Servers
	- Slave Servers
	- Ambari Server
	- Ambari Agent

### Tasks

- Install prerequisite packages
- Install Ambari Server packages
- Install Ambari Agent packages
- Disable SELinux
- Turn on NTP
- **Templates** 
	- /etc/hosts
	- Ambari Blueprints
- **•** Files
	- Disable THP
	- Disable Swapping

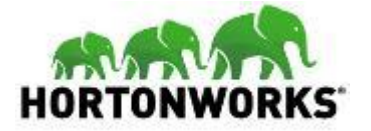

### **Create 6-node Environment**

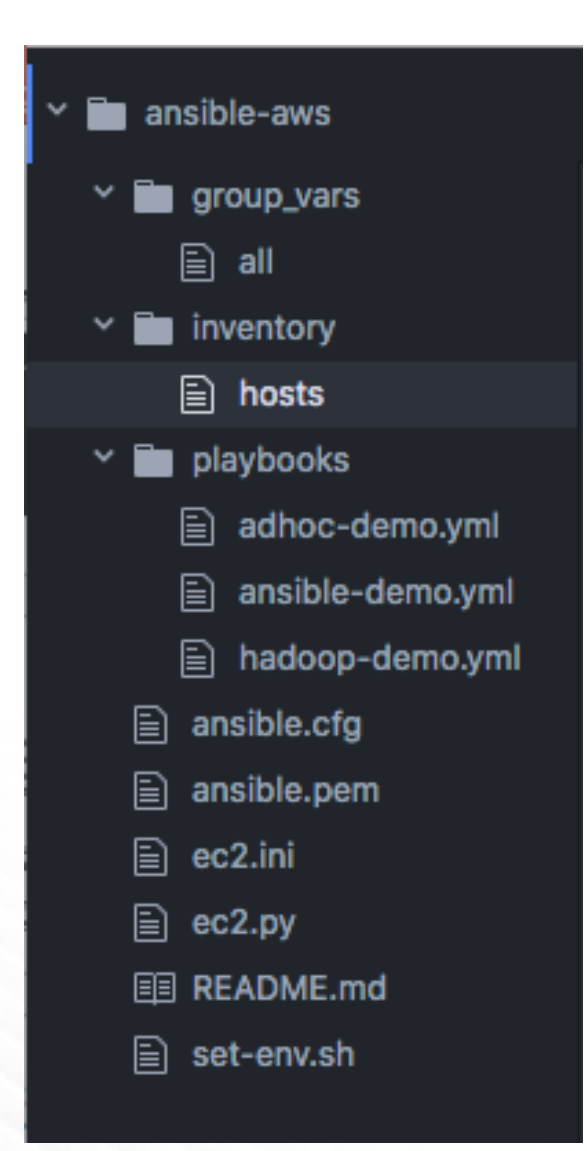

- Using Amazon AWS
	- 6 x c4.4xlarge instances
- Simple Ansible solution
	- AWS provisioning using ec2 and ec2\_group modules
	- Simple inventory
	- Simple playbook
	- Simple ansible.cfg

[local]

localhost ansible\_python\_interpreter=/Users/myoung/anaconda/bin/python

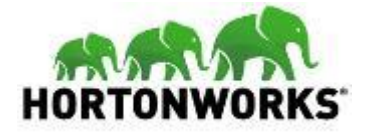

- All Ansible commands run locally
	- **Uses AWS API**
	- **Using Anaconda Python**

### **Simple Inventory**

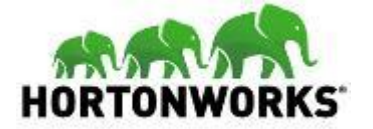

### **Simple Playbook: hadoop-demo.yml**

```
- name: Create AWS resources
hosts: localhost
connection: local
gather_facts: False
 - name: Create a security group
  ec2_group:
    name: ansible
    description: "Ansible Security Group"
    region: "{{aws_region}}"
     vpc_id: "vpc-f09e8592"
     aws_access_key: "{{aws_access_key}}"
     aws_secret_key: "{{aws_secret_key}}"
    rules:
      - proto: all
        cidr_ip: 100.16.203.185/32
      - proto: all
        group_name: hadoop-demo
     rules_egress:
      - proto: all
        cidr_ip: 0.0.0.0/0
   register: firewall
 - name: Create an EC2 instance
    aws_access_key: "{{aws_access_key}}"
    aws_secret_key: "{{aws_secret_key}}"
     key_name: "{{key_name}}"
     region: "{{aws_region}}"
     group_id: "{{firewall.group_id}}"
     instance_type: "m4.xlarge"
     image: "{{ami_id}}"
     wait: yes
     volumes:
      - device_name: /dev/sda1
        volume_type: gp2
        volume_size: 100
        delete_on_termination: true
     exact_count: 4
     count_tag:
       Name: hadoop-demo
     instance tags:
       Name: hadoop-demo
   register: ec2
```
- 2 Tasks
	- Create Security Group
	- Create EC2 Instances

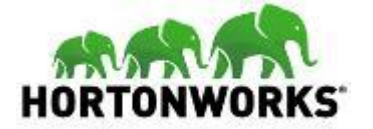

- ec2\_group module
	- Region
	- VPC
	- Rules

### **Task: Provision Security Group**

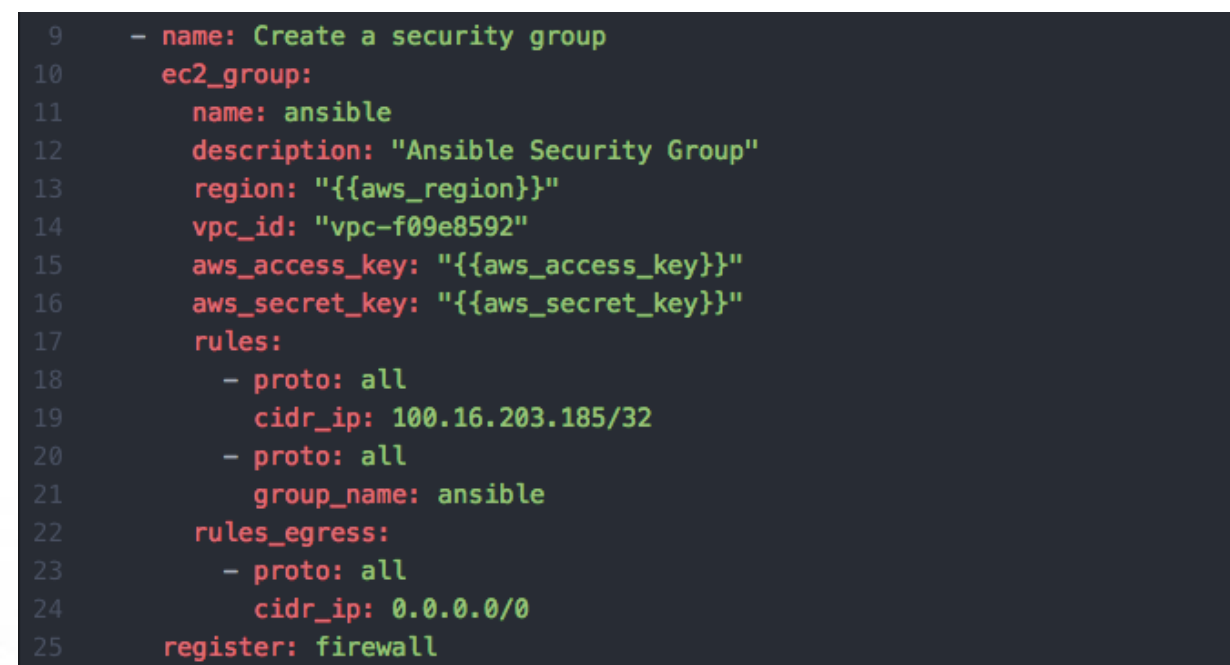

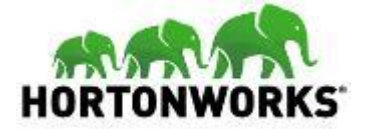

### **Task: Provision Servers**

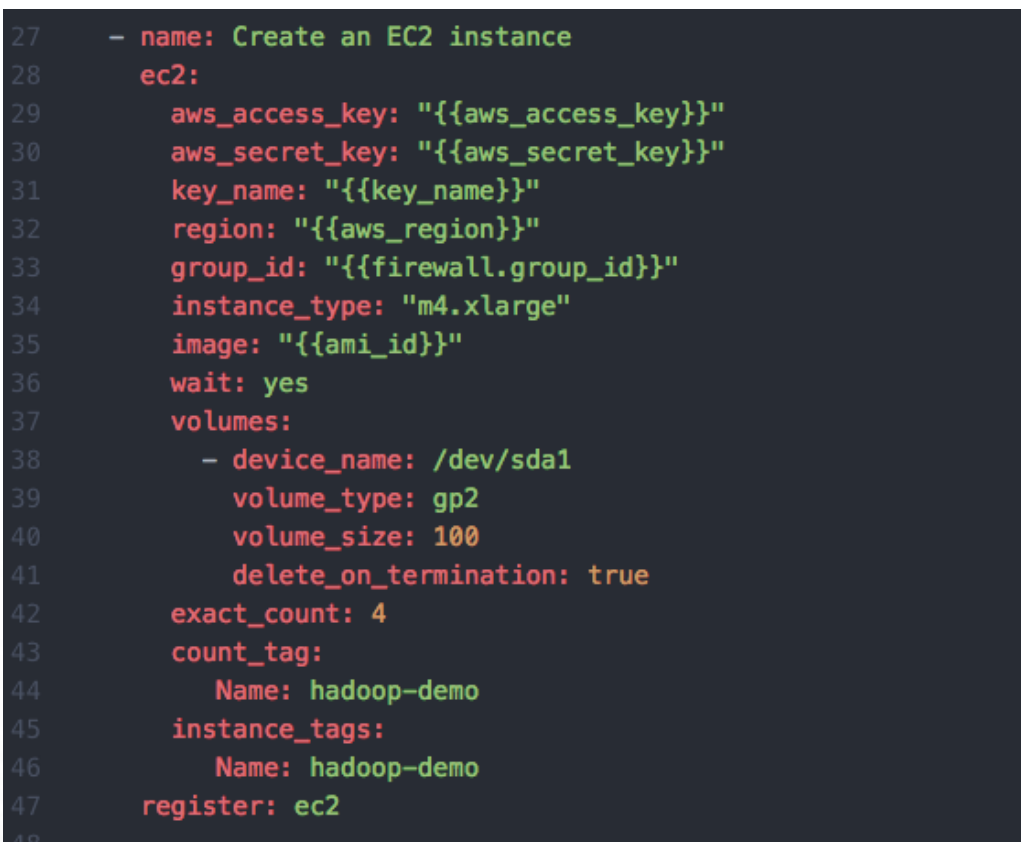

- ec2 module
	- Region
	- Group
	- Instance type
	- AMI
	- Volumes
	- Counts
	- Tags

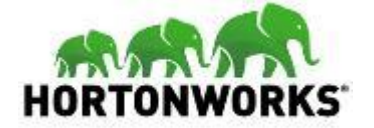

- ansible-playbook -i inventory/hosts playbooks/hadoop-demo.yml
- Takes ~35 seconds

### **Run Playbook**

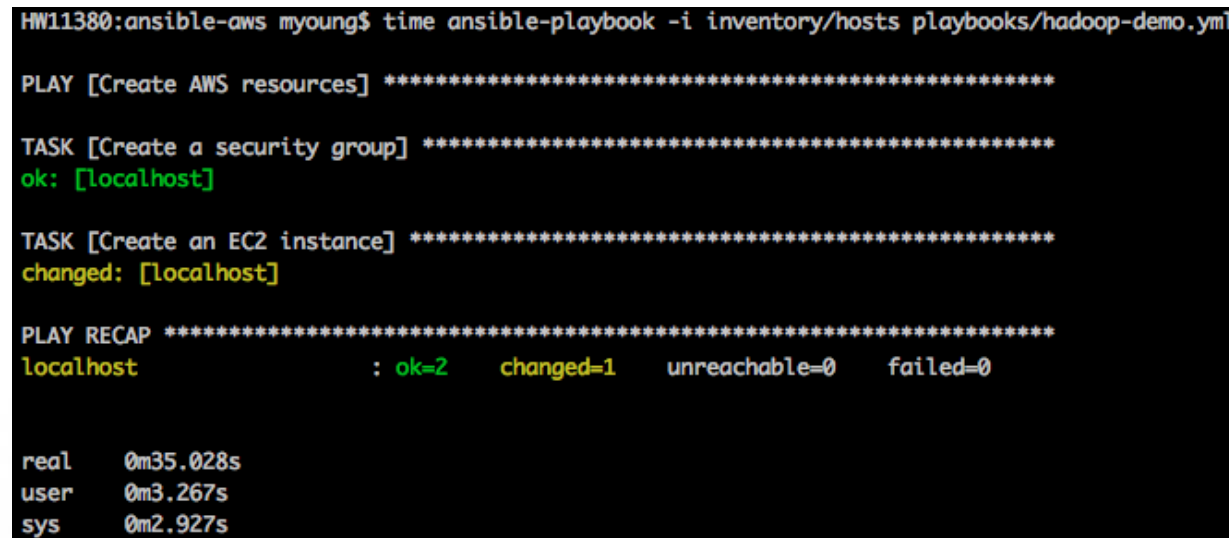

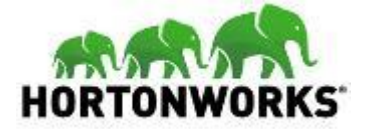

# **DEMO**

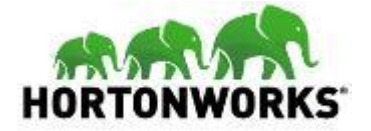

## **Ansible AWS Ad-Hoc Examples**

### **• Dynamic Inventory**

- [https://aws.amazon.com/blogs/apn/gettin](https://aws.amazon.com/blogs/apn/getting-started-with-ansible-and-dynamic-amazon-ec2-inventory-management/) g-started-with-ansible-and-dynamicamazon-ec2-inventory-management/
- [https://raw.githubusercontent.com/ansibl](https://raw.githubusercontent.com/ansible/ansible/devel/contrib/inventory/ec2.py) e/ansible/devel/contrib/inventory/ec2.py
- [https://raw.githubusercontent.com/ansibl](https://raw.githubusercontent.com/ansible/ansible/devel/contrib/inventory/ec2.ini) e/ansible/devel/contrib/inventory/ec2.ini
- Handy Python script allows you to interact with AWS instances

export ANSIBLE\_HOSTS='/Users/myoung/Development/ansible-aws/ec2.py' export EC2\_INI\_PATH='/Users/myoung/Development/ansible-aws/ec2.ini'

HW11380:ansible-aws myoung\$ ansible key\_ansible -m ping -u centos 174,129.62,122 | SUCCESS  $\Rightarrow$  { "changed": false, "ping": "pong"

-W11380:ansible-aws myoung\$ ansible key\_ansible -m yum -a "name=git state=present" -u centos  $174.129.62.122$  | SUCCESS  $\Rightarrow$  f "changed": false, "msq": "". "rc": 0. "results": 「 "git-1.8.3.1-6.el7\_2.1.x86\_64 providing git is already installed"

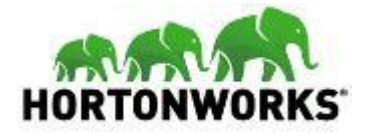

## **Ready to Create?**

- **Inventory** 
	- Dev
	- Test
	- Prod
- **•** Playbook
	- Roles
	- Tasks
	- Templates
	- Files
	- Handlers
- Generally an iterative process
- Start small, move towards more complex
- Entire process could take a couple of days to a couple of weeks

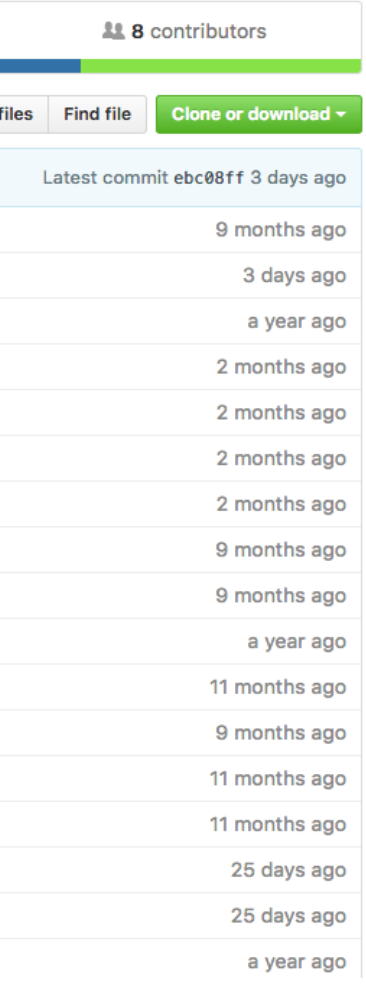

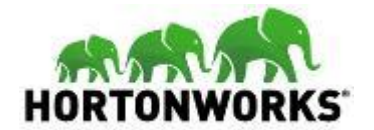

## **Why re-invent the wheel?**

- [https://github.com/objectrocket/](https://github.com/objectrocket/ansible-hadoop) ansible-hadoop
- ObjectRocket is a Rackspace company.
- Enables deployment of hadoop clusters using Ansible
- Supports Rackspace cloud and existing environments
- Ansible ==  $2.1.3.0$  (2.2 is not supported at the moment)
- Expects RHEL/CentOS 6/7 or Ubuntu 14 hosts.
- Simple Configure, then run two scripts

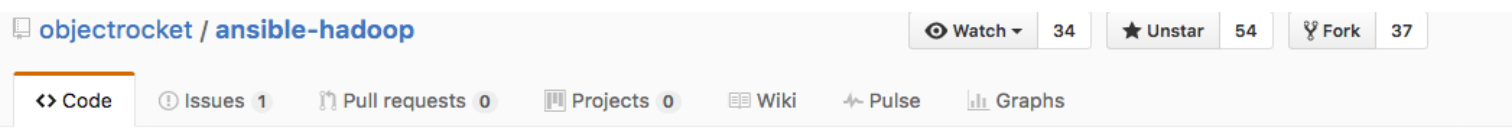

Ansible playbooks for deploying Hortonworks Data Platform

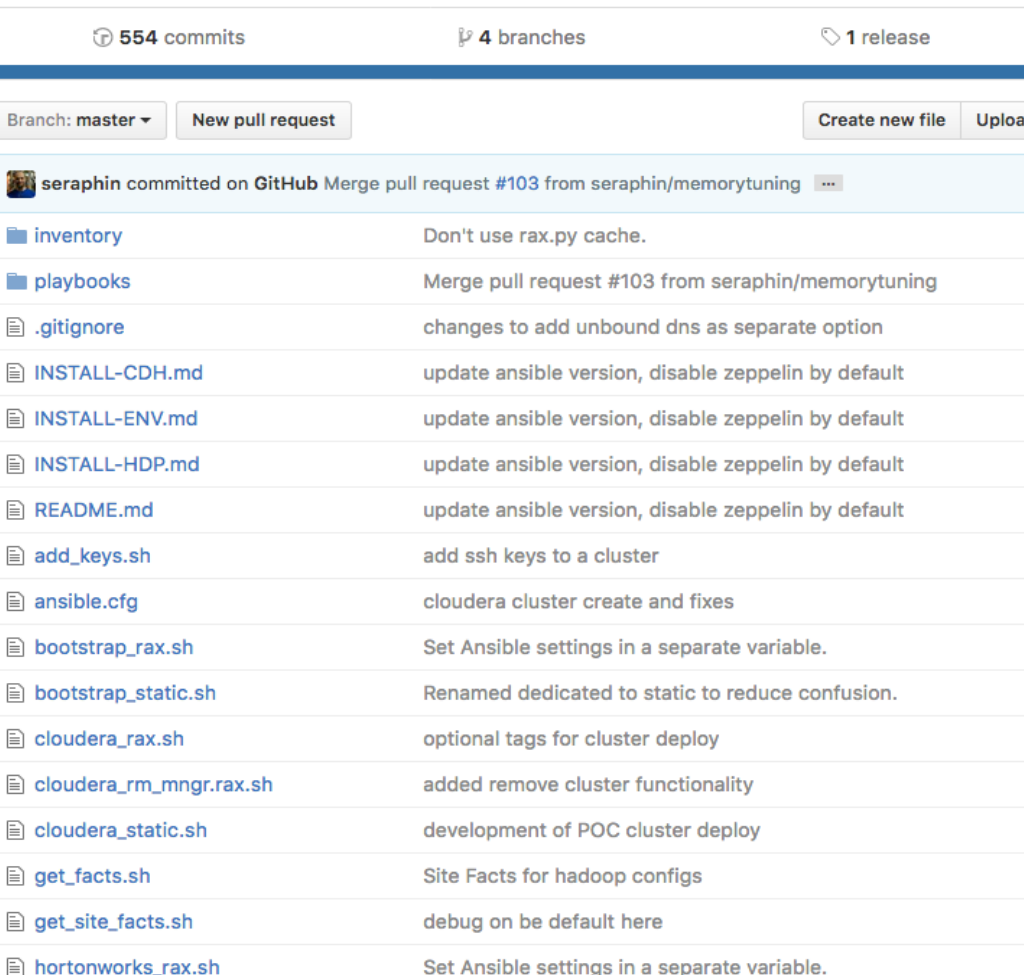

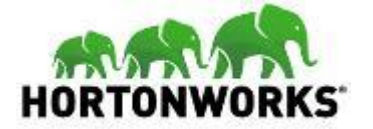

# **DEMO**

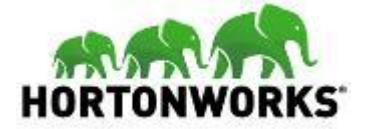

### **Minimal Configuration Needed**

ansible-hadoop  $\overline{\phantom{a}}$  ait  $\sim$  **Exe** inventory  $\Box$  localhos  $\Box$  rax.py  $\Box$  static  $\sim$   $\blacksquare$  playbooks  $\vee$  **Exercise 2**  $\Box$  all  $\mathbf{r}$  cloudera  $\mathbb{R}$  edge-nodes  $\Box$  hortonworks master-nodes master-nodes-template slave-nodes  $\Box$  slave-nodes-template  $\sum$  ibrary  $\frac{1}{2}$  moles add\_keys.ym **A** bootstrap.yml  $\Box$  cloudera.vml **E** create groups.yml  $\Box$  hortonworks.vml □ provision\_cbs.ym provision\_rax.yml **E** remove\_cloudera.yml site facts.vml **E** spark-stack.yml **■** .gitignore add\_keys.sh  $\mathbf{a}$  ansible.cfg ansible.pem □ bootstrap\_rax.sh D bootstrap\_static.sh e cloudera\_rax.sh e cloudera\_rm\_mngr.rax.sh  $\Box$  cloudera static.sh **A** get\_facts.sh aet site facts.sh

- **inventory/static**
- playbooks/group\_vars/master\_nodes
- playbooks/group vars/slave nodes
- playbooks/group\_vars/hortonworks
- ansible.cfg
- Optional: custom repos and blueprints

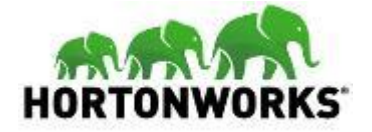

## **Modify inventory/static**

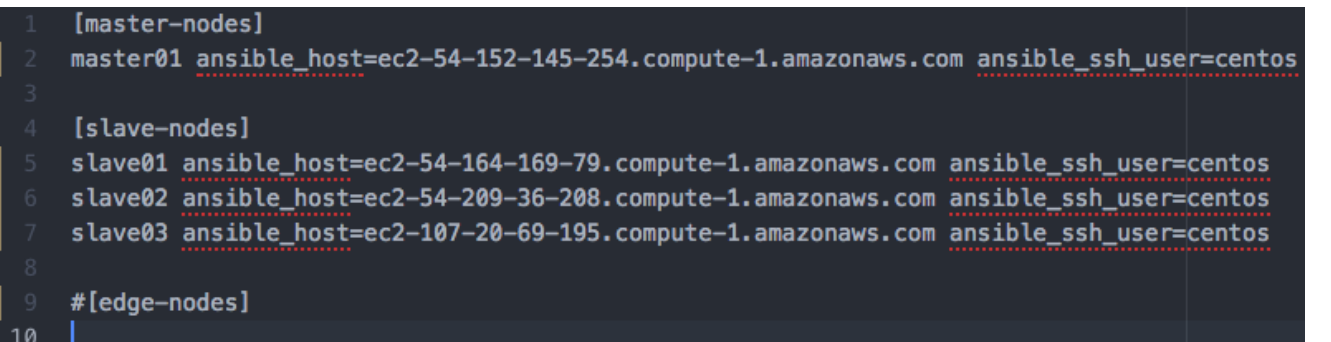

- Add information for **master**, **slave** and **edge** nodes
- Use public IP for **ansible\_host**
- Default user for my AMI is **centos**. Set **ansible\_ssh\_user** appropriately.
- Using key, so no password specified
- Don't forget to comment unused node types (edge-nodes)

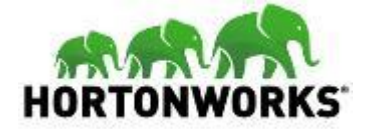

## **Modify playbook/group\_vars/\*\_nodes**

- 
- 
- 
- 

cluster\_interface: 'eth0'

- Refer to template files for examples
- Most options are geared towards Rackspace cloud

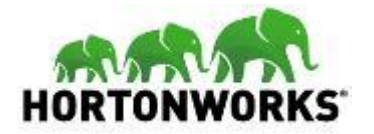

## **Modify playbook/group\_vars/hortonworks**

 $.5.0.0 - 7/6$ 

 $HDP-2.5$ 

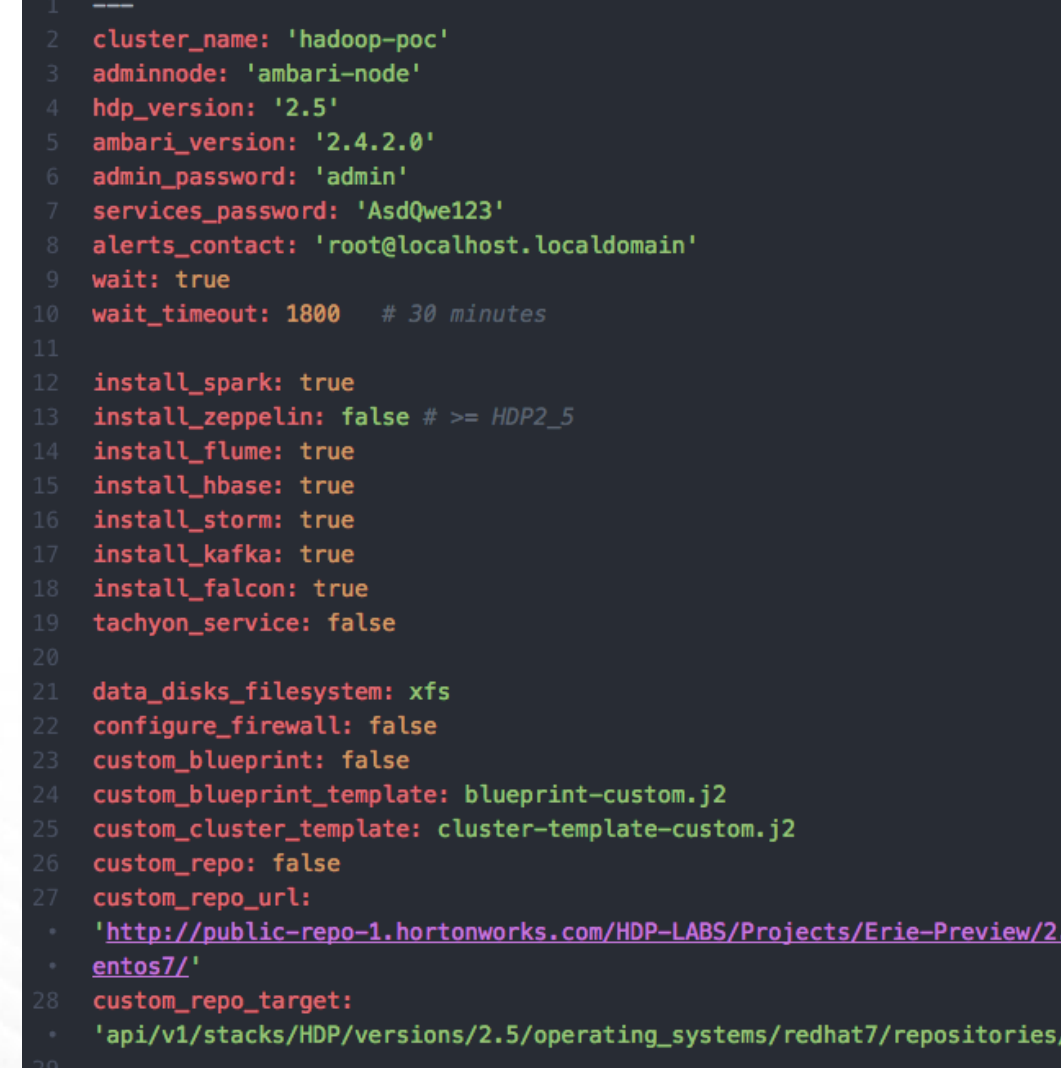

- **Specify Configuration Details** 
	- version of HDP and Ambari to install
	- components to install
	- admin and service passwords
	- repo URL
- I left this as-is

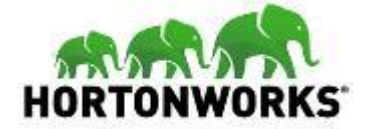

## **Modify ansible.cfg**

### [defaults]

- $host\_key\_checking = False$
- $timeout = 60$
- ansible\_keep\_remote\_files = True
- library = playbooks/library/site\_facts
- private\_key\_file=/home/centos/ansible-hadoop/ansible.pem
- [ssh\_connection]
- ssh\_args = -C -o ControlMaster=auto -o ControlPersist=60s
- **Change library** value to **playbooks/library/site\_facts**
- Specify location of **private\_key\_file**.

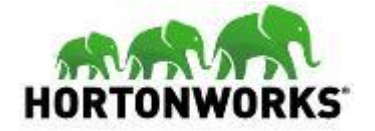

### **Run bootstrap\_static.sh**

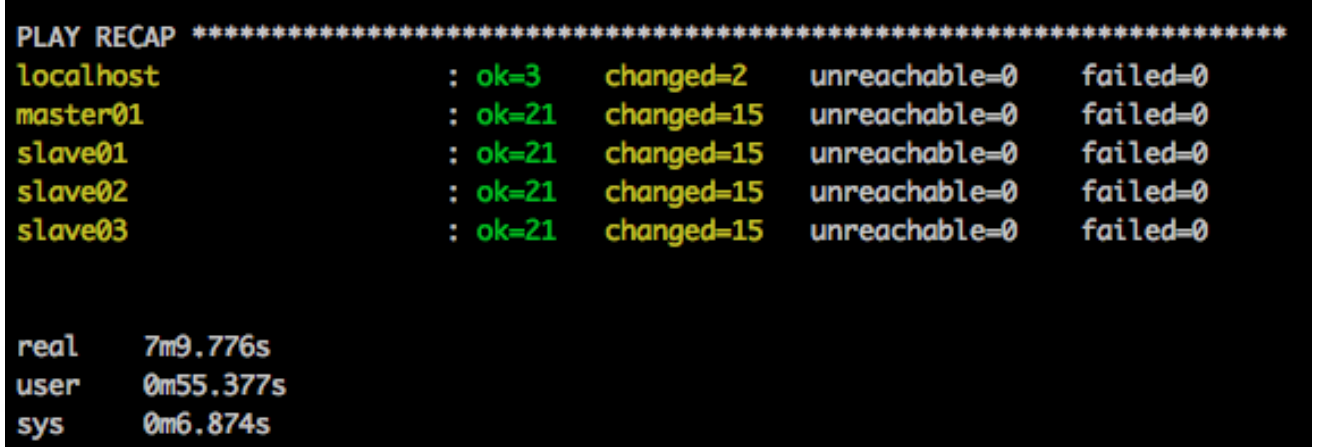

- **Performs the common bootstrap** configurations
- *\$ bash bootstrap\_static.sh*
- Takes ~8 minutes
- Consistent timing regardless of node count
- Same tasks done on all servers in parallel – Ansible approach.

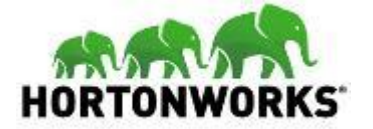

# **DEMO**

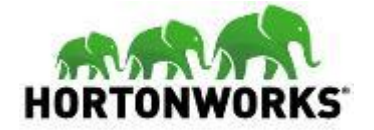

### **Run hortonworks\_static.sh**

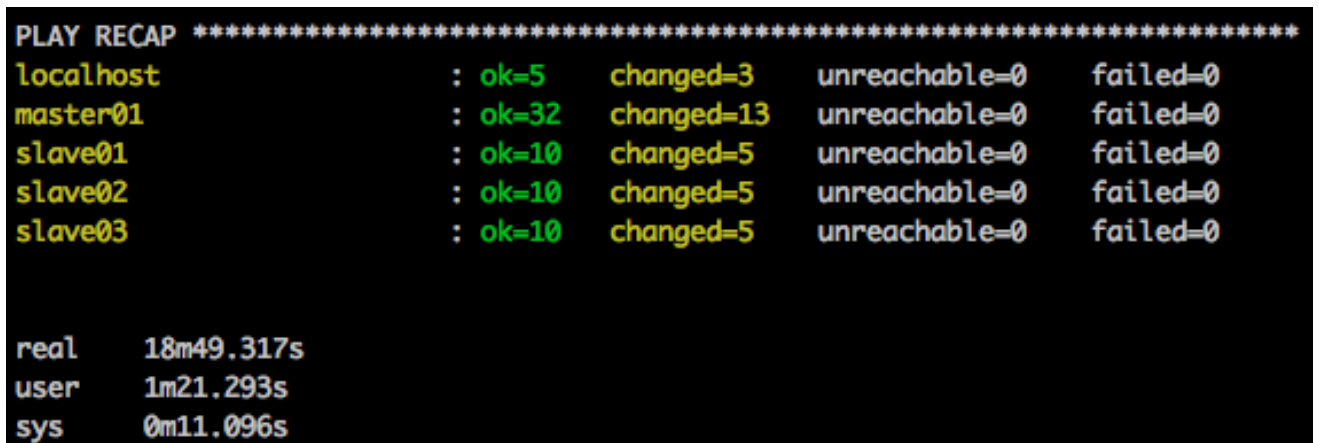

- **Performs the Hortonworks installation**
- *\$ bash hortonworks\_static.sh*
- Takes ~19 minutes (4-node m4.xlarge cluster)
- master01 had significantly more tasks to implement

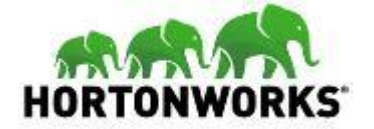

### **Retrying Tasks is Normal**

### TASK [ambari-server : Wait for the cluster to be built] \*\*\*\*\*\*\*\*\*\*\*\*\*\*\*\*\*\*\*\*\*\*\*\*\*

FAILED - RETRYING: TASK: ambari-server : Wait for the cluster to be built (180 retries left). AILED - RETRYING: TASK: ambari-server : Wait for the cluster to be built (179 retries left). FAILED - RETRYING; TASK; ambari-server ; Wait for the cluster to be built (178 retries left). FAILED - RETRYING: TASK: ambari-server : Wait for the cluster to be built (177 retries left). FAILED - RETRYING; TASK; ambari-server ; Wait for the cluster to be built (176 retries left). FAILED - RETRYING; TASK; ambari-server ; Wait for the cluster to be built (175 retries left). FAILED - RETRYING; TASK; ambari-server ; Wait for the cluster to be built (174 retries left). -FAILED - RETRYING: TASK: ambari-server : Wait for the cluster to be built (173 retries left). FAILED - RETRYING; TASK; ambari-server ; Wait for the cluster to be built (172 retries left). FAILED - RETRYING; TASK; ambari-server ; Wait for the cluster to be built (171 retries left). FAILED - RETRYING; TASK; ambari-server ; Wait for the cluster to be built (170 retries left). -FAILED - RETRYING: TASK: ambari-server : Wait for the cluster to be built (169 retries left). FAILED - RETRYING: TASK: ambari-server : Wait for the cluster to be built (168 retries left). -AILED - RETRYING: TASK: ambari-server : Wait for the cluster to be built (167 retries left). AILED - RETRYING; TASK; ambari-server ; Wait for the cluster to be built (166 retries left), FAILED - RETRYING; TASK; ambari-server ; Wait for the cluster to be built (165 retries left). -AILED - RETRYING: TASK: ambari-server : Wait for the cluster to be built (164 retries left). AILED - RETRYING; TASK; ambari-server ; Wait for the cluster to be built (163 retries left).

- The last task is waiting for the cluster to be built
- Normal to see many failed checks with retry attempts.

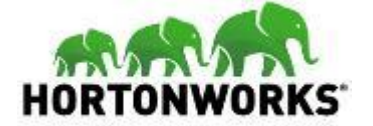

### **Monitor Ambari during cluster** installation.

### **Monitor Ambari During Install**

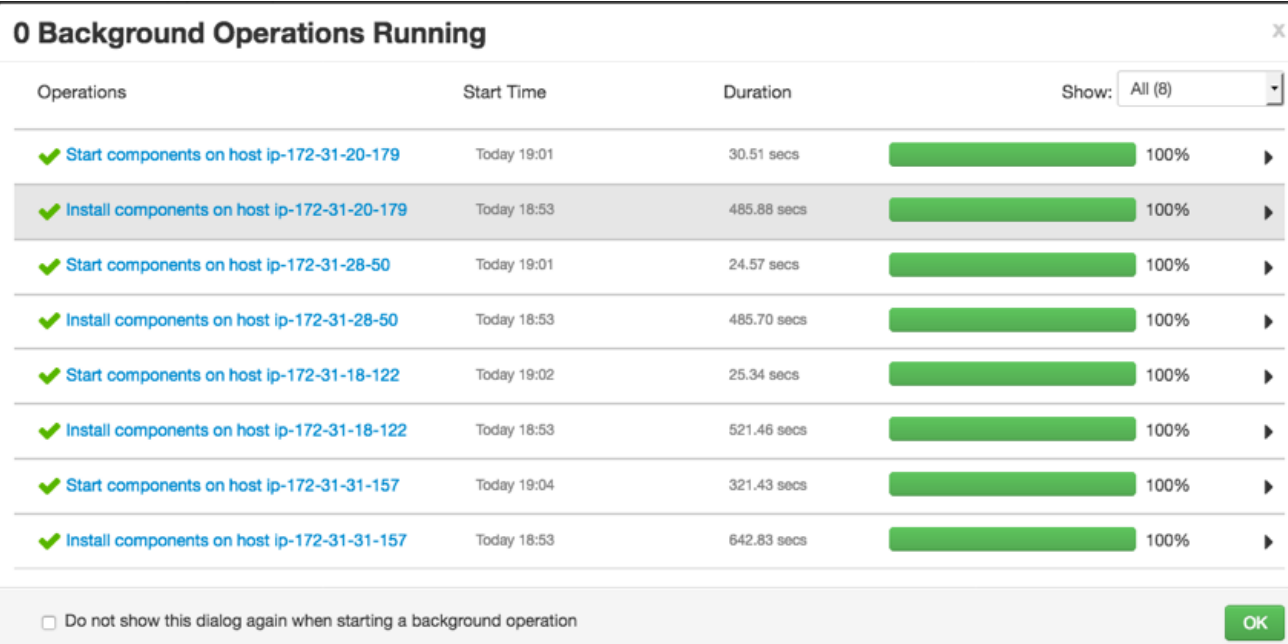

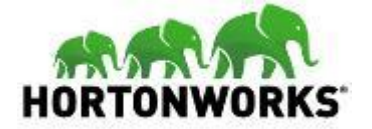

### **One Node: ~1,000 seconds**

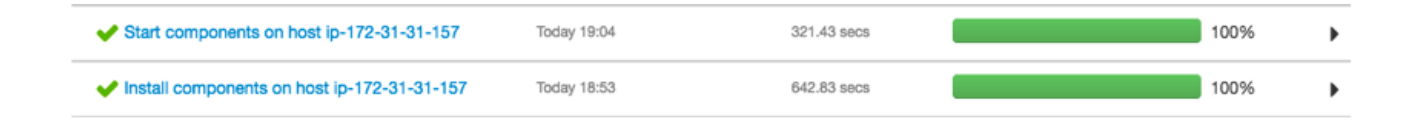

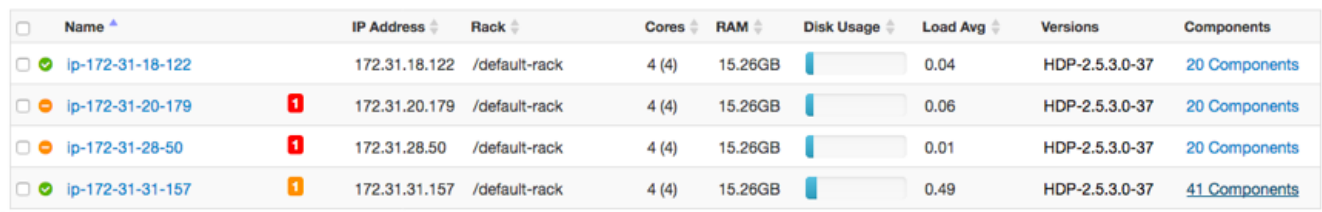

- One node took ~1,000 seconds to complete install and startup
- This node is the master node, has more components
- Room to decrease deployment time by adding more master nodes

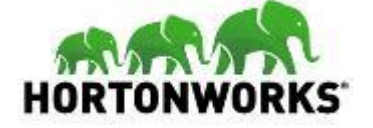

### **Five Node Cluster**

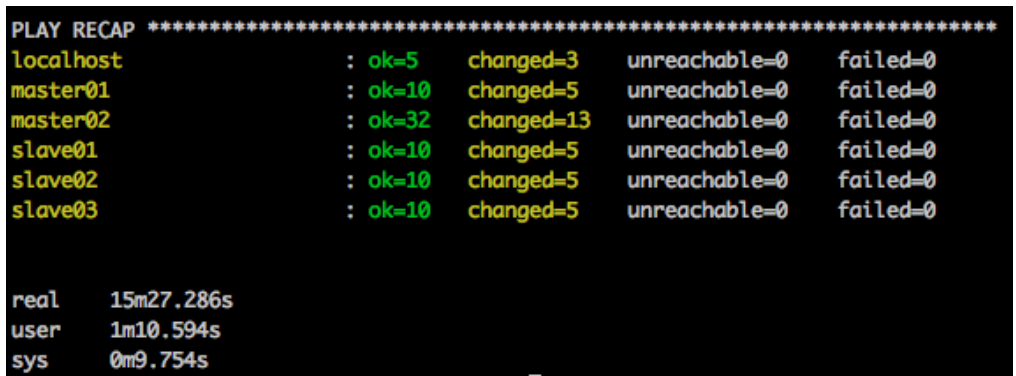

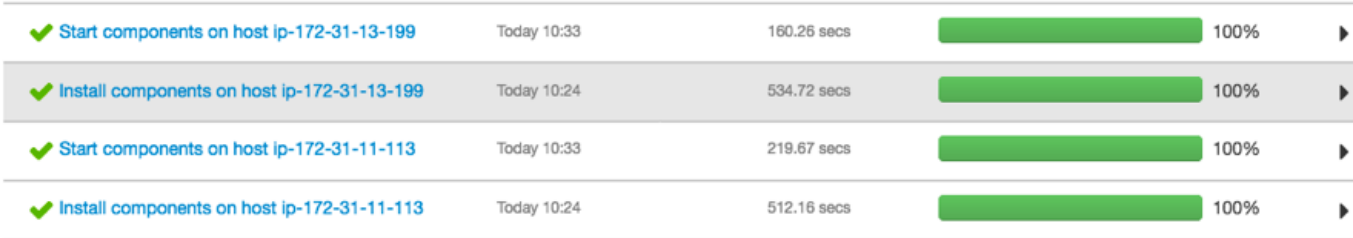

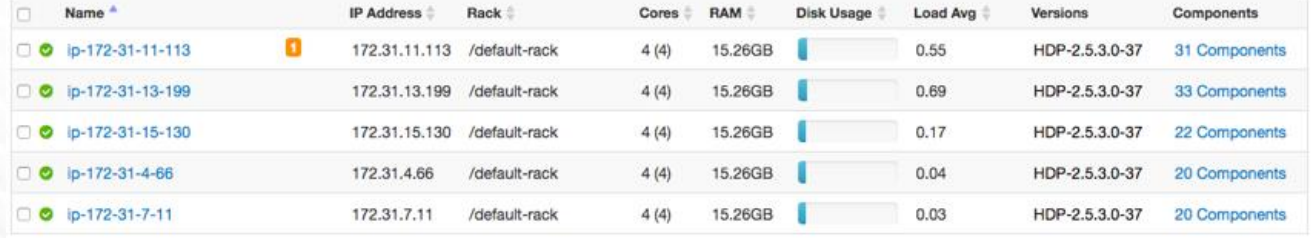

- 5 x m4.xlarge
- 2 master and 3 slave nodes
- Took ~15 minutes
- ~3 minutes faster than 4-node cluster.
- More even distribution of components on master servers

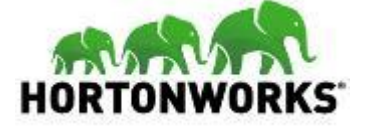

### **Six Node Cluster**

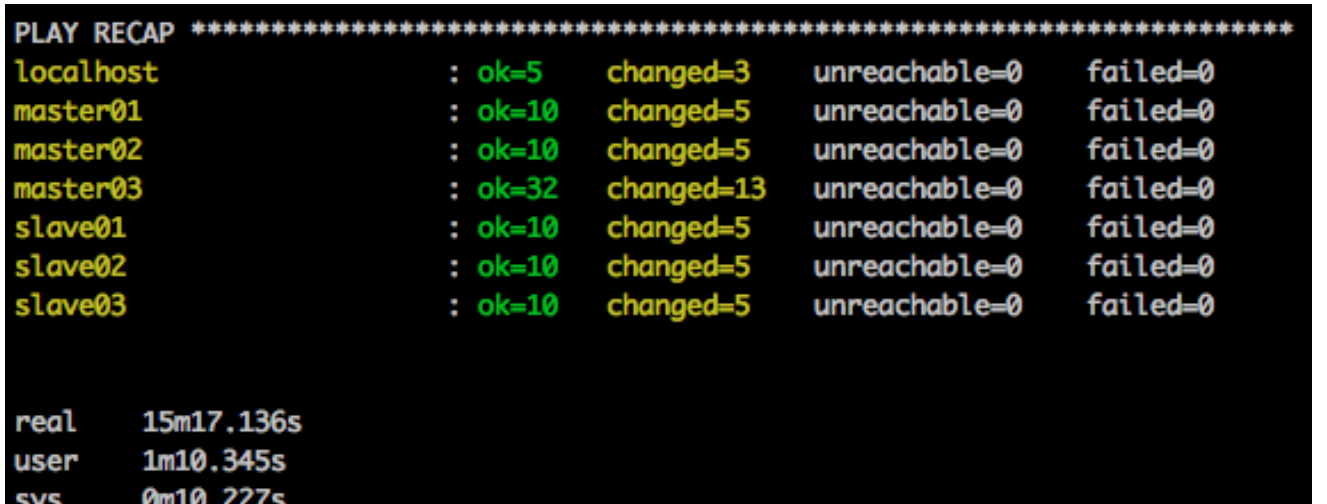

- 6 x m4.xlarge
- 3 master and 3 slave nodes
- Took ~15 minutes
- No apparent improvement in deployment times over 5-node cluster.

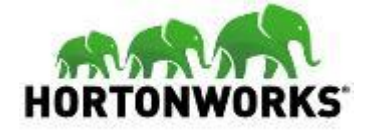

### **Comparing Instance Sizes - Six Node Cluster**

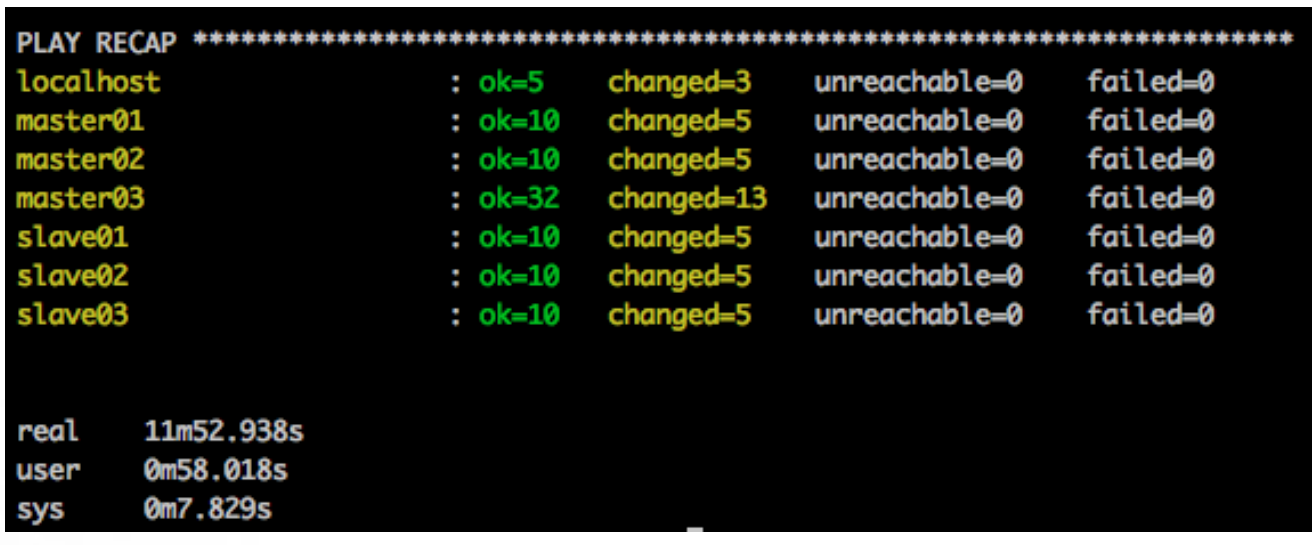

- m4.xlarge vs c4.4xlarge
- Same cluster configuration
- 3 master and 3 slave nodes
- Took ~12 minutes
- ~3 minutes faster than m4.xlarge cluster

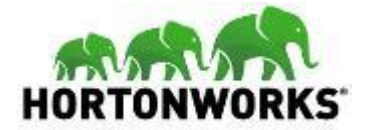

### **Number & Size of Nodes**

- Factoring the number and size of nodes to decrease deployment time is interesting, but not generally important
- Size your cluster on based on data size and workload
	- More Data: more local storage per slave node, more slave nodes
	- More Queries: more memory and cpu per slave node, more slave nodes
	- High Availability: Use at least 3 master nodes, at least 3 slave nodes
- Minimum recommended cluster size for production is ~12 nodes

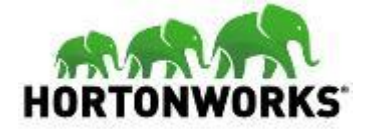

### **Summary**

- Easily created an AWS environment using a simple Ansible playbook
	- $-$  Takes  $\sim$ 1-2 minutes, includes modifying playbook
- Easily deployed 6-node HDP cluster
	- Ran playbook from an AWS node with Ansible
	- Modify a couple of configuration files
	- Run 2 commands and have an HDP cluster in < 20 minutes
- Demonstrated how cluster size and instance type affected deployment times

37 © Hortonworks Inc. 2011 – 2017. All Rights Reserved

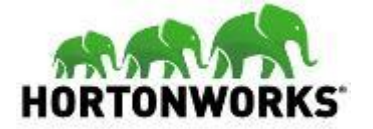

# **Questions?**